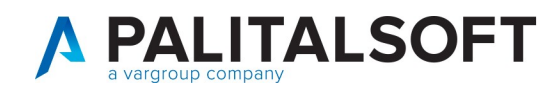

## **Reinoltro variazioni su ANPR**

Occorre eseguire un'interrogazione dei dati locali da Cityware.online dal menù Servizi Demografici→Anagrafe→Interrogazioni→ Interrogazione Anagrafe Cityware

Servizi Demografici>Anagrafe>Interrogazioni>Interrogazione Anagrafe Cityware

Nella schermata successiva ricercate la persona per la quale dovete reinoltrare una variazione su ANPR.

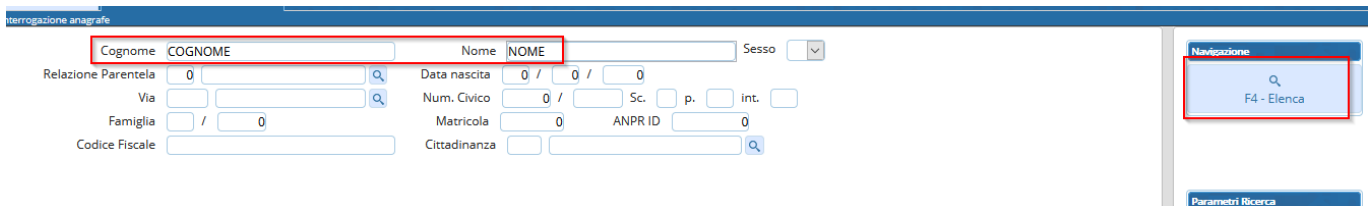

Dopo di che selezionate la persona nell'elenco (un click tasto sinistro del mouse) e premete Storico Variazioni tra le funzioni sulla destra.

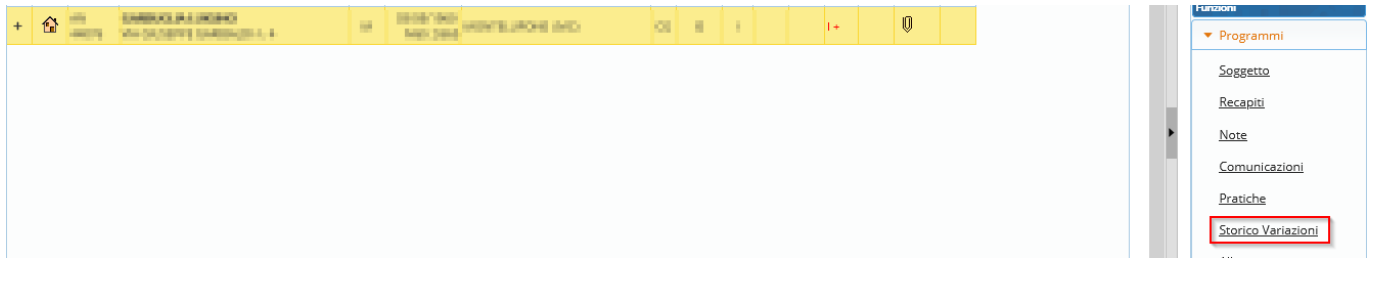

Selezionate la variazione che volete reinoltrare su ANPR e premete "Reinoltra variazione".

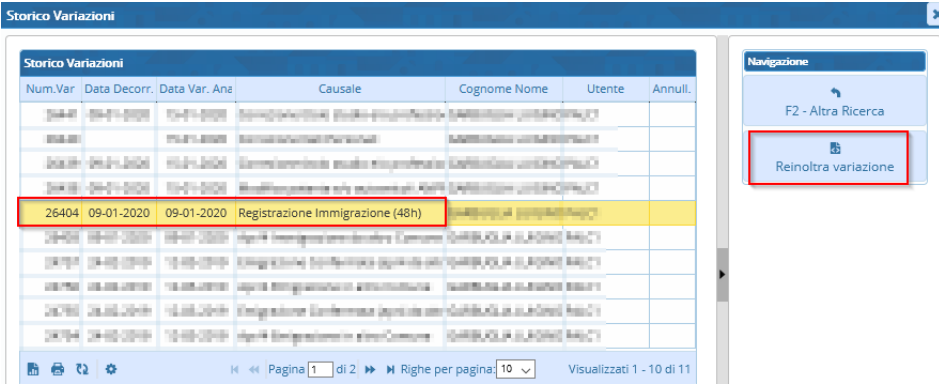

Confermate al messaggio successivo per reinoltrare la variazione.

Palitalsoft S.r.L. via Brodolini, 12 60035, Jesi - AN T. +39 0731 22911

P.I. e C.F. 00994810430 Cap. Soc. euro 135.000,00 i.v. palitalsoft@pecraccomandata.it info@palitalsoft.it

sedi operative: via Paganini, 57 62018, Potenza Picena - MC T. +39 0733 688026

via Tacito, 51/B T. +39 059 847006

via Garibaldi, 1 41123, Modena - MO 20865, Usmate Velate - MB T. +39 039 6758001